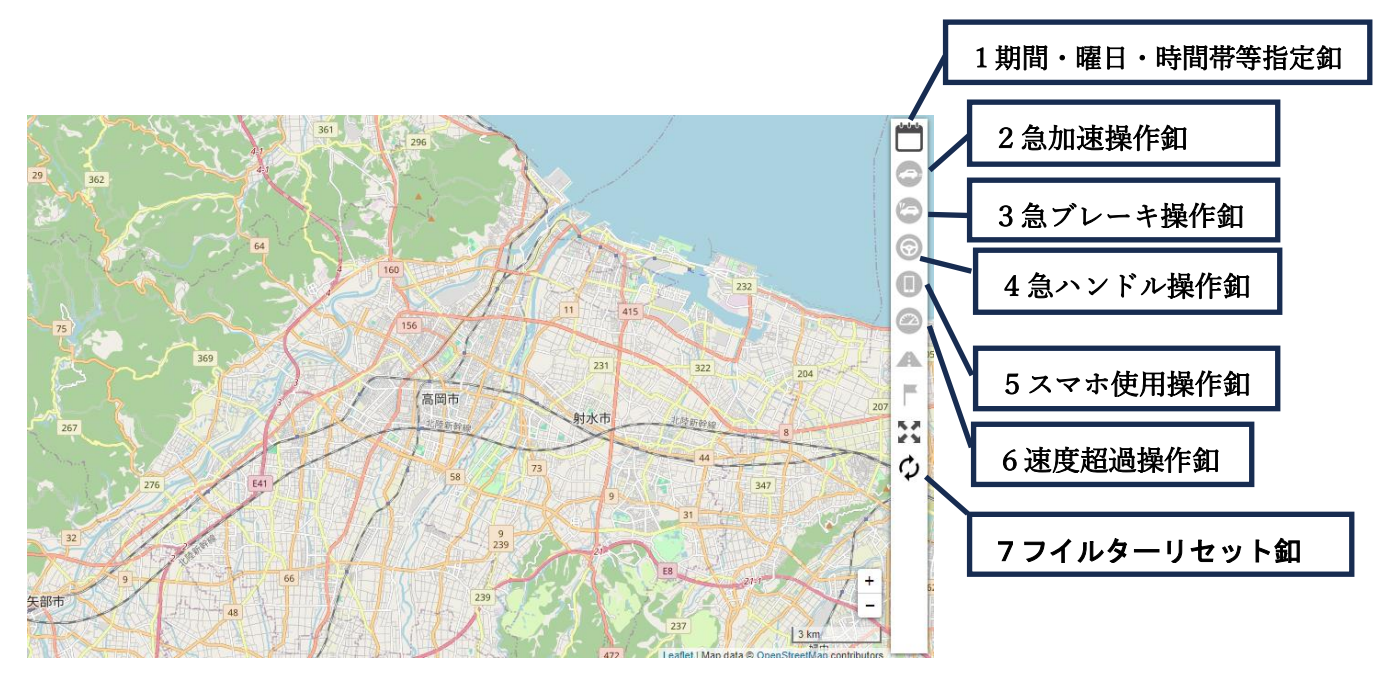

高岡エコドライブコンテスト期間中における急がつく運転箇所の確認ページの操作要領

マップ右側の急加速、急ブレーキ。急ハンドル等の釦を押すことで、参加者の走行データを 確認ができ、同一箇所で複数回ある場合は図が回数に応じて大きくなりますので、地図を拡 大して確認下さい。

期間指定、曜日指定、時間帯指定の検察や地域データ表示をする際は「1期間・曜日・時間 帯指定等指定釦」をクリックし、検索して下さい。

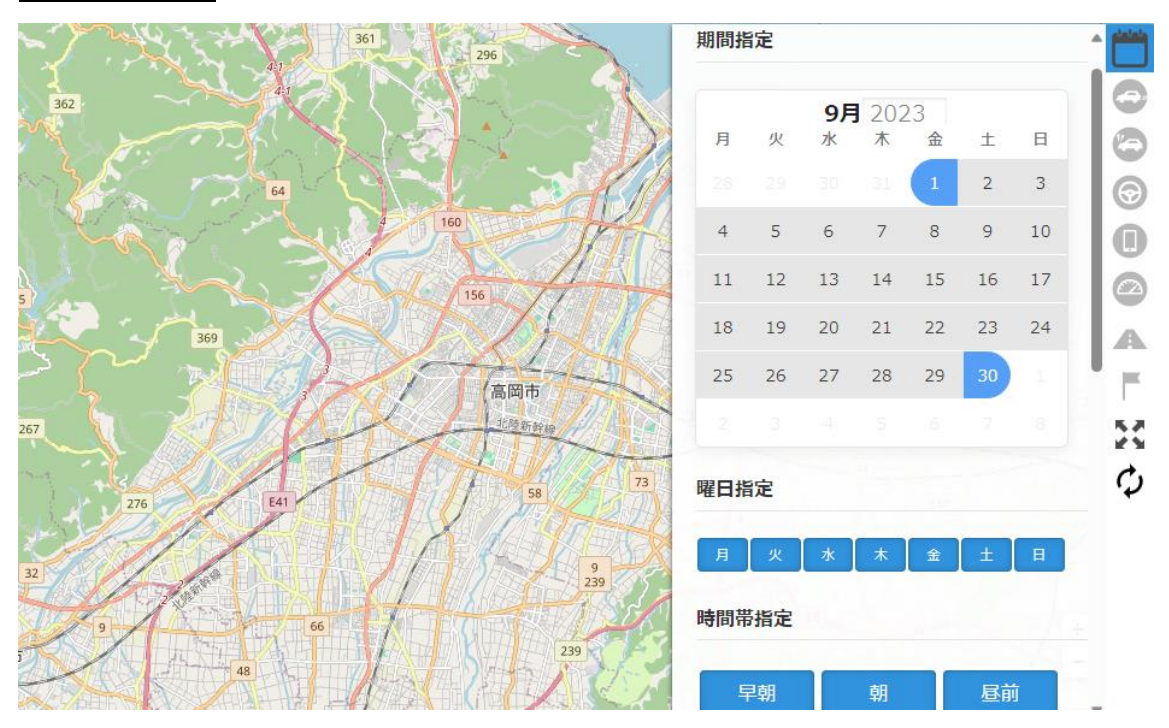